# W namp

## 1. メインウィンドウの操作方法

ここでは、メインウィンドウの基本的な操作方法を紹介します。

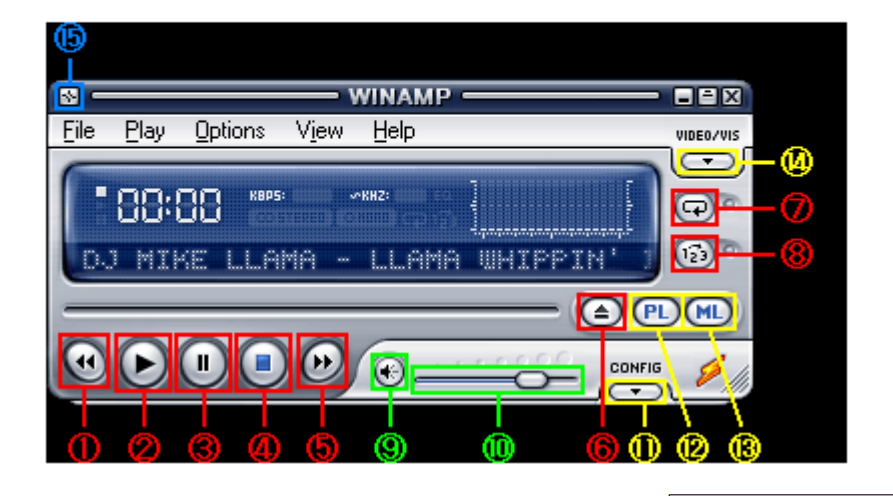

#### 10~8再生に関わる操作

曲の再生や停止は、上の画面の赤枠部分で行います。各ボタンの機能は<sup>"</sup><br>|以下の通り。全てショートカットキーが割り当てられているので、キーボード のみでも操作できます。

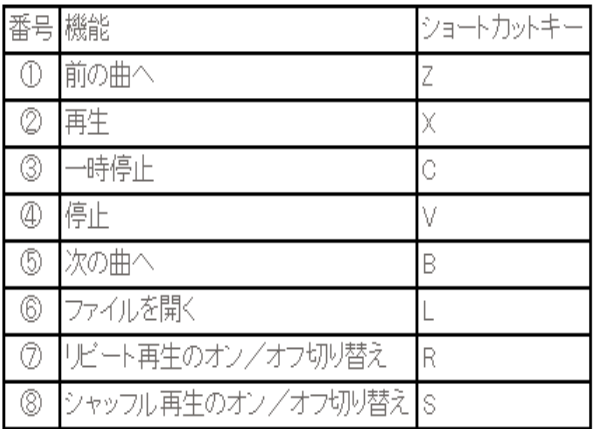

## ⑨~⑩音量に関わる操作

再生音量の調整は、上の画面の緑枠部分で行います。

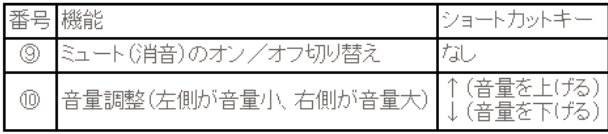

### 6人にューの表示

上の画面の青枠部分をクリックするとWinampのメニューが表示されます。 全ウィンドウの表示切替、各種設定はこのメニューから行います。また、メイン ウィンドウ上の適当な場所で右クリックしても、同じメニューを表示できます。

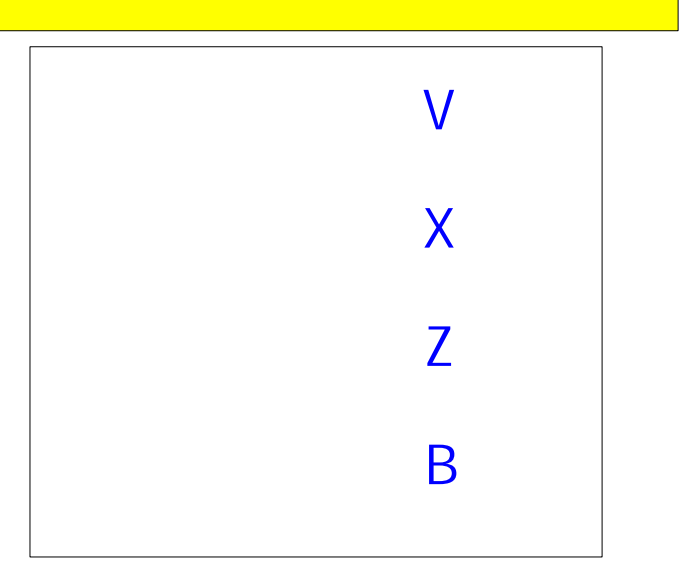

Fnter

#### 10~@関連ウィンドウの表示切り替え

上の画面の黄枠部分は、以下の4つのウィンドウの表示/非表示を切り替え られます。ショートカットキーはありません。

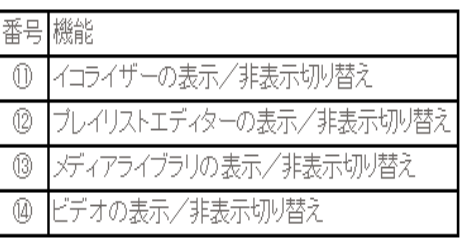

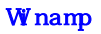